### *Student Profile Conversations in Nanook Navigator (EAB Navigate)*

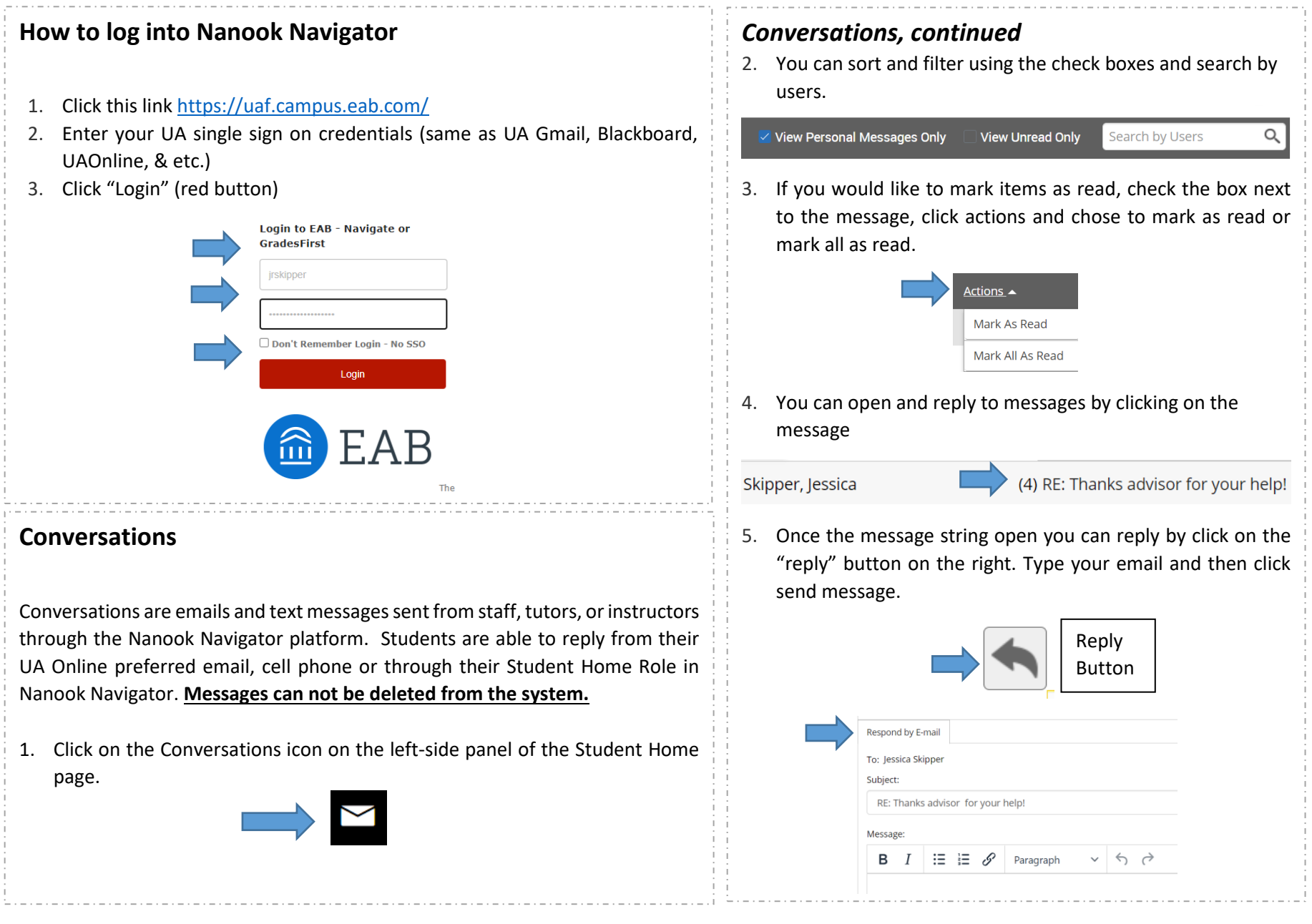

*Need assistance? See more resources at* <https://uaf.edu/gs/nanooknavigator/students.php> *or contact* [uaf-nanooknavigator@alaska.edu.](mailto:uaf-nanooknavigator@alaska.edu)

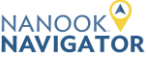

### *Message your individual student success team members or instructors*

#### **Message Your Student Success Team Members**

- 1. Scroll down on the Student Home page and on the right is the student success team section.
- 2. Click on the envelope under the staff member's name to create and send an email.

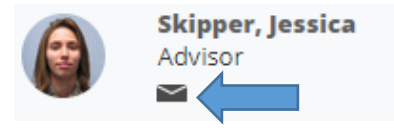

3. Create your message and click send message. You can add your Alaska.edu or personal email address to the "Send Additional E-mail Notifications To".

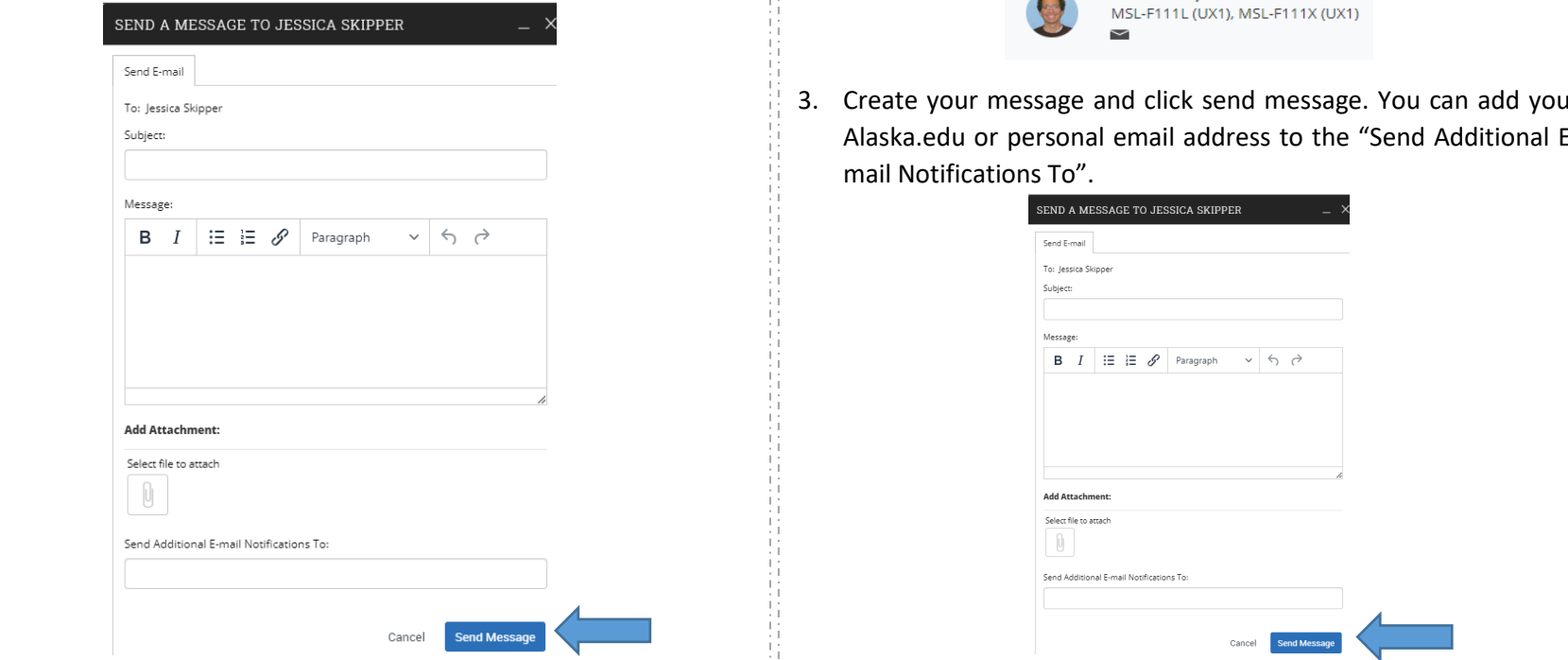

*Need assistance? See more resources at* <https://uaf.edu/gs/nanooknavigator/students.php> *or contact* [uaf-nanooknavigator@alaska.edu.](mailto:uaf-nanooknavigator@alaska.edu)

#### **Message Your Individual Instructors**

- 1. Scroll down on the Student Home page and on the right is the student success team section.
- 2. Click on the envelope under the instructor's name to create and send an email.

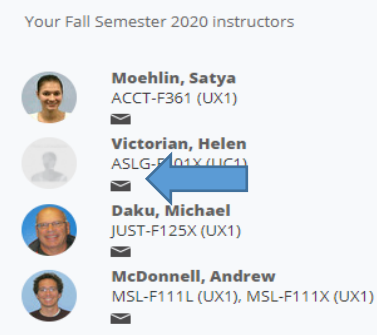

3. Create your message and click send message. You can add your Alaska.edu or personal email address to the "Send Additional E-

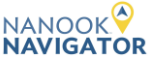

*Message all of your instructors at once in Nanook Navigator (EAB Navigate)*

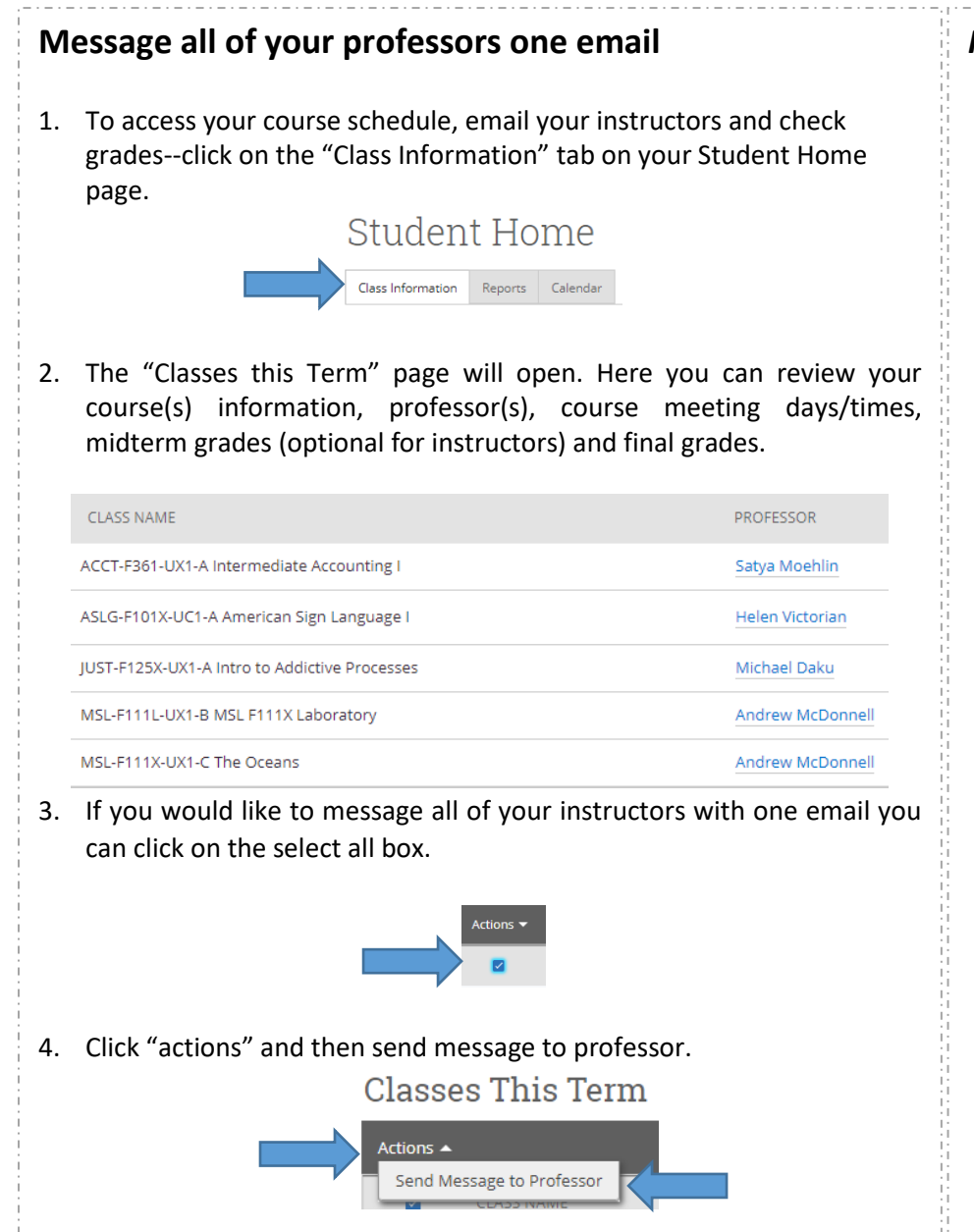

#### *Message all of your professors one email, continued*

5. **Each recipient will not see the other recipients' names**. You can also add in any of your advisors/coaches to the message. Enter message and click send message.

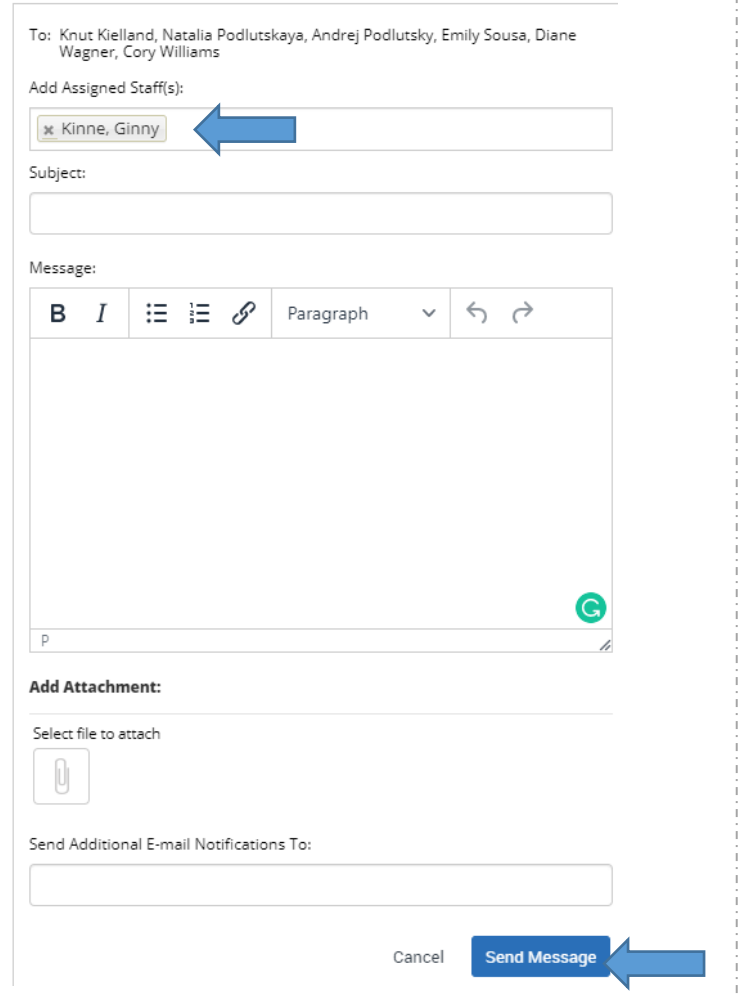

*Need assistance? See more resources at* <https://uaf.edu/gs/nanooknavigator/students.php> *or contact* [uaf-nanooknavigator@alaska.edu.](mailto:uaf-nanooknavigator@alaska.edu)

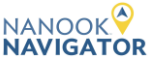

#### **Message your appointment staff member**

Please see page 4 on the Getting Started and Appointments handout: [https://uaf.edu/gs/nanooknavigator/files/Nanook%20Navigator-](https://uaf.edu/gs/nanooknavigator/files/Nanook%20Navigator-Getting%20Started%20and%20Appointments-%20Students.pdf)[Getting%20Started%20and%20Appointments-%20Students.pdf](https://uaf.edu/gs/nanooknavigator/files/Nanook%20Navigator-Getting%20Started%20and%20Appointments-%20Students.pdf)

*Need assistance? See more resources at* <https://uaf.edu/gs/nanooknavigator/students.php> *or contact* [uaf-nanooknavigator@alaska.edu.](mailto:uaf-nanooknavigator@alaska.edu)

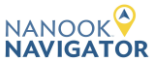